# **Willkommen bei der Hilfe für den Microsoft Home CD Sampler**

Der Microsoft Home CD Sampler ist ein MultimediaEinkaufskatalog für den schnellen Zugriff auf die verschiedensten Informationen über die aktuellsten Produkte von Microsoft. In den Kurzbeschreibungen des CD Samplers erfahren Sie alles über die Microsoft-Produkte, deren Merkmale und Systemanforderungen. Auch Demos liegen für Sie auf der CD bereit, damit Sie sich auf Ihrem Computer daheim, je nach Lust und Laune, ein genaueres Bild von den Programmen machen können.

In den folgenden Hilfethemen des CD Samplers finden Sie Antworten auf einige häufig gestellte Fragen.

#### **Anzeigen eines Hilfethemas**

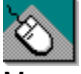

Mausverfahren: Bewegen Sie den Mauszeiger mit Ihrer Maus auf eines der unterstrichen dargestellten Hilfethemen, und klicken Sie dann die linke Maustaste.

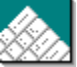

Tastaturverfahren: Drücken Sie TAB auf Ihrer Tastatur, bis das unterstrichene Hilfethema markiert wird, und drücken Sie dann die EINGABETASTE.

Navigieren im Microsoft Home CD Sampler

Installieren der kostenlosen Software

Installieren der Sonderausgabe des Entertainment Packs

Installieren der Probeversion von Fury3

Installieren der Windows Medien-Wiedergabe (Video für Windows)

Probleme mit der Darstellung der Demos

Produktinformationen - Die drei Registerkarten

Produktsystemanforderungen

Schaltfläche Kategorien

# **Navigieren im Microsoft Home CD Sampler**

Im Hauptmenü des CD Samplers befinden sich vier Schaltflächen: **Einleitung**, **Katagorien**, **Hilfe** und **Beenden**. Klicken Sie mit der linken Maustaste auf diese Schaltflächen, um sich beliebig im CD Sampler zu bewegen. Die gewählte Kategorie wird jeweils in grauer Farbe hervorgehoben.

**Siehe auch** Schaltfläche Kategorien Produktinformation - Die drei Registerkarten Installieren der kostenlosen Software Probleme mit der Darstellung der Demos

# **Produktinformationen - Die drei Registerkarten**

Zu jeder Produktbeschreibung gehören drei Registerkarten mit Informationen über das jeweilige Produkt.

#### ¥ **Übersicht**

In **Übersicht** finden Sie eine allgemeine Beschreibung des Produkts. Für viele Produkte können Sie eine Demo aufrufen. Klicken Sie hierzu auf die Schaltfläche **Demo**. Bei einigen Produkten können Sie auf die Schaltfläche **Installieren** klicken, wenn Sie das Produkt auf Ihrem lokalen Computer einrichten wollen.

#### **Eigenschaften**  Þ

Zeigt Merkmale, die die Software produktiver machen, und gibt an, warum diese Produkte benutzerfreundlicher sind.

#### **Verwandte Produkte** ь

Unter **Verwandte Produkte** empfehlen wir Ihnen weitere Produkte von Microsoft, die dem von Ihnen betrachteten ähnlich sind oder es ergänzen.

**Siehe auch** Schaltfläche Kategorien Installieren der kostenlosen Software

# **Schaltfläche Kategorien**

Die Produktkategorien werden angezeigt, wenn Sie auf die Schaltfläche **Kategorien** klicken. Sie können eines der angezeigten Produkte auswählen, indem Sie einfach darauf klicken. Es gibt eine Vielzahl verfügbarer Produktkategorien, in denen jeweils Produkte für bestimmte Interessengebiete zusammengefaßt sind.

#### **Neu für Windows 95** ь

Eine Vielzahl neuer Microsoft-Produkte, mit denen Sie das Letzte aus Windows 95 herausholen.

#### **Unterhaltung** ь

Microsoft-Produkte für Spaß und Unterhaltung. Hierzu zählen Spiele, Musik und ein Filmhandbuch sowie Zusatz-Software mit der die Arbeit an Ihrem Computer mehr Spaß macht.

#### ь **Für die Familie**

Eine Vielzahl von Microsoft Home-Produkten, damit alle Familienmitglieder etwas davon haben.

#### **Hardware und Zubehör**

Hier finden Sie Informationen über die Hardware-Produkte von Microsoft; vom neuen Trackball für Kleinkinder bis zu den neuen Joysticks für den engagierten Spieler.

#### **Kinder** ь

Produkte für Junge und Junggebliebene.

#### **Online** ь

Produkte aus dem Microsoft Home CD Sampler, die Sie über das Microsoft Network beziehen können oder die Online-Komponenten beinhalten.

#### k **Referenz**

Microsoft Home-Produkte für die Referenzbibliothek und zum Lernen. Enthält Produkte der populären Exploration-Serie, die den Forscher in Ihnen wecken. Außerdem finden Sie Produkte für Spezialgebiete wie beispielsweise Haute Cuisine oder klassische Musik.

#### **Produktivität** ь

Microsoft Home-Produkte, die Ihren Kleinbetrieb aufblühen lassen und Produkte zur Steigerung Ihrer ganz persönlichen Produktivität wie beispielsweise Microsoft Bob, Works, Publisher und Money für Windows 95

#### **Sport & Spiel** r

Hier finden Sie eine Vielzahl von Nachschlagewerken über Sport und Spiel sowie Bildschirmschoner für Sportbegeisterte.

#### **Alle** ь

Alle im Microsoft Home CD Sampler angeführten Produkte.

#### **Siehe auch**

Produktinformation - Die drei Registerkarten Installieren der kostenlosen Software

## **Installieren der kostenlosen Software**

Der MS Home CD Sampler enthält auch kostenlose Spiele, Probier-Software und für Benutzer von Windows 95 Software, die den Zugriff auf MSN ermöglicht.

#### **In den folgenden Hilfethemen finden Sie genaue Angaben zur Installation der Software auf dem CD Sampler:**

Installieren der Sonderedition des Entertainment Pack Installieren der Probeversion von Fury3 Installieren der Windows Medien-Wiedergabe (Video für Windows)

# **Installieren der Sonderausgabe des Entertainment Packs**

Acht großartige Spiele aus den Entertainment Packs für Windows werden auf dem CD Sampler geliefert: Schach, Dr. Black Jack, Fuji Golf, Jigsaw, Life Genesis, Rattler Race, Rodent´s Revenge und Ski Free. Um diese Spiele auf Ihrem Computer zu installieren, wählen Sie das Produktsymbol **Entertainment Pack-Sonderausgabe** in den Kategorien **Unterhaltung** oder **Sport & Spiel**. Klicken Sie dann auf die Schaltfläche **Software installieren**. Wenn Sie die Spiele starten wollen, müssen Sie den CD Sampler entweder beenden oder minimieren. Unter Windows 3.1 oder Windows für Workgroups 3.1 klicken Sie auf eines der acht Symbole in der Programmgruppe **Entertainment Pack-Sonderausgabe**. Unter Windows 95 wählen Sie das gewünschte Spiel aus der Gruppe **Programme: Entertainment Pack-Sonderausgabe** im Startmenü.

**Siehe auch** Schaltfläche Kategorien Produktinformation - Die drei Registerkarten Installieren der kostenlosen Software Installieren der Probeversion von Fury3

# **Installieren der Probeversion von Fury3**

Lassen Sie Fury3 die rasend wilde Welt der 32-Bit-Spieltechnologie auf Ihren Bildschirm holen!

- In der ersten von 8 einzigartigen Welten rasen Sie durch 3 parallele Spielfelder.
- Greifen Sie die feindlichen Anlagen über, unter und auf der Oberfläche der verschiedenen Planeten an.

Volle Bewegungsfreiheit und anspruchsvolle 3D-Grafik machen jede Mission zu einem aufregenden Erlebnis.

Suchen Sie Ihre Feinde in allen Richtungen, ohne den Kurs des Schiffes zu verlassen.

#### **So installieren Sie Fury3 vom CD Sampler**

Für Benutzer unter Windows 95:

- 1. Wählen Sie die Produktschaltfläche **Fury3** aus der Kategorie **Unterhaltung** oder **Sport & Spiel**
- 2. In der Registerkarte **Übersicht** klicken Sie auf die Schaltfläche **Software installieren**.

3. Folgen Sie den Anweisungen, bis die Installation abgeschlossen ist.

#### Note⇔

Wenn Sie Fury3 spielen möchten, müssen Sie den CD Sampler nach der Installation beenden und dann im Startmenü aus der Gruppe **Programme: Fury3-Probeversion** den Befehl **Fury3-Probeversion** wählen.

Für Benutzer unter Windows 3.1 oder Windows für Workgroups 3.11:

- 1. Wählen Sie die Produktschaltfläche **Fury3** aus der Kategorie **Unterhaltung** oder **Sport & Spiel**.
- 2. In der Registerkarte **Übersicht** klicken Sie auf die Schaltfläche **Software installieren**.
- 3. Folgen Sie den Anweisungen, bis die Installation abgeschlossen ist.\*
- 4. Verlassen Sie Windows, und starten Sie Ihren Computer neu.
- 5. Klicken Sie im Programm-Manager auf das Symbol **Fury3**. Viel Spaß!

#### Note⇔

Sie benötigen für Fury3 weitere Dienstprogramme (win32s, wing, dispdib.dll), wenn Sie damit unter Windows 3.1 spielen wollen. Sind diese noch nicht installiert, so werden Sie dazu während der Installation der Probeversion von Fury3 aufgefordert.

#### **Siehe auch**

Installieren der Windows Medien-Wiedergabe (Video für Windows)

# **Probleme mit der Darstellung von Demos**

Für viele der Produktdemos auf dem CD Sampler benötigen Sie Video für Windows oder die Windows Medien-Wiedergabe, damit sie auf Systemen unter Windows 3.1 oder Windows für Workgroups 3.1 voll lauffähig sind. Treten beim Ablaufen einer Demo Fehler auf, bei denen darauf hingewiesen wird, daß Video für Windows erforderlich ist, so können Sie die notwendige Software direkt vom CD Sampler installieren. Wenn Sie die Windows Medien-Wiedergabe (Video für Windows) auf Ihrem Computer installieren müssen, wählen Sie das folgende Hilfethema:

Installieren der Windows Medien-Wiedergabe (Video für Windows)

Treten andere Probleme auf, so beenden Sie alle anderen Anwendungen. Es kann sich um einen Konflikt mit dem CD Sampler bzw. einer einzelnen Demo handeln, oder es steht nicht genügend Speicherplatz zur Verfügung.

#### Note =>

Wenn Sie andere Probleme mit der Darstellung der Demos haben, kann es sich um einen Hardwareoder Videokonflikt handeln. Eventuell müssen Sie auch einfach nur Ihren Bildschirmtreiber aktualisieren. Wenden Sie sich an Ihren Hardware-Hersteller, um weitere Informationen zu erhalten.

# **Installieren der Windows-Medienwiedergabe (Video für Windows)**

Mit der Windows-Medienwiedergabe können Sie Multimedia-Dateien, wie beispielsweise Klänge oder Animationen, abspielen und Hardware-Geräte, wie Videoplattenspieler, steuern. Die Windows-Medienwiedergabe muß auf Ihrem Computer installiert sein, wenn Sie bestimmte Produktdemos vom CD Sampler abspielen wollen.

#### **So installieren Sie die Windows-Medienwiedergabe**

- 1. Beenden Sie den CD Sampler .
- 2. Klicken Sie im Explorer oder Datei-Manager auf den Buchstaben Ihres CD-ROM-Laufwerks .
- 3. Klicken Sie auf den Ordner VFW11.WIN.
- 4. Doppelklicken Sie auf **Setup.Exe**.
- 5. Folgen Sie den Anweisungen auf dem Bildschirm, bis die Installation abgeschlossen ist.

Möglicherweise müssen Sie Ihr System neu starten, damit die neuen Systemdateien geladen werden.

#### **Siehe auch**

Navigieren im Microsoft Home CD Sampler Installieren der kostenlosen Software

Probleme mit der Darstellung der Demos

# **Produktsystemanforderungen**

In der unten aufgeführten Liste finden Sie detailerte Informationen über die Mindestanforderungen, die zur effizientesten Ausführung der Produkte notwendig sind, die Sie auf dem CD Sampler kennenlernen. Wenn Sie ein Popup-Fenster mit den Mindestanforderungen eines Produktes öffnen möchten, klicken Sie auf den Produktnamen oder drücken Sie die TAB-TASTE, um den Produktnamen zu markieren, und drücken Sie dann die EINGABETASTE. Verwenden Sie die Bildlaufleiste oder drücken Sie BILD-AB, um weitere Produkte auf dem Bildschirm anzuzeigen. Wenn Sie zu dem Hilfethema zurückkehren möchten, das Sie vorher gelesen haben, klicken Sie auf die Schaltfläche **Zurück** in der oberen Schaltflächenleiste oder drücken Sie STRG+B.

Free Games LexiROM für Windows Microsoft 3D Movie Maker for Windows Microsoft Kulturen der Antike für Windows Microsoft Arcade, Version 1.0 für Windows Microsoft Art Gallery für Windows Microsoft Autoroute Express für Windows Microsoft Cinemania 96 Microsoft Creative Writer, Version 1.0 für Windows Microsoft Faszinierende Kreaturen für Windows Microsoft Dinosaurier für Windows Microsoft EasyBall Microsoft Encarta® 96 Enzyklopädie Microsoft Encarta® 96 Weltatlas Microsoft Best of Windows Entertainment Pack Microsoft Explorapedia: Die Welt der Natur Microsoft Faszination Luftfahrt Microsoft Faszination Weltmeere Version 1.0 für Windows Microsoft Fine Artist, Version 1.0 für Windows Microsoft FlightSimulator 5.1 Microsoft Szenerie-Ergänzung für den Microsoft FlightSimulator Microsoft Hawaii Microsoft Karibik Microsoft New York Microsoft Paris Microsoft Frank Lloyd Wright Microsoft Fury3 Version 1.0 für Windows Microsoft Gahan Wilson´s Haunted House Version 1.0 für Windows Microsoft Golf für Windows Meisterschaftsanlage Banff Springs Microsoft Golf für Windows Meisterschaftsanlage Mauna Kea Microsoft Golf für Windows Meisterschaftsanlage Pinehurst Microsoft Golf, Version 2.0 für Windows Microsoft Golf, Version 2.0 Multimedia Edition für Windows Microsoft Home Mouse

Microsoft Isaac Asimov´s Ultimate Robot

Microsoft Money, Version 4.0 für Windows 95

Microsoft Mouse, Version 2.0 for Windows

Microsoft Multimedia Beethoven: Symphony Nr. 9

Microsoft Music Central 96

Microsoft Musical Instruments

Microsoft Natural Keyboard

Microsoft Publisher für Windows 95

Microsoft Scenes Bilderrätsel-Collection für Windows

Microsoft Scenes Hollywood Collection für Windows

Microsoft Scenes Sierra Club Nature Collection for Windows

Microsoft Scenes Sierra Club Wildlife Collection für Windows

Microsoft Scenes Sports Extremes Collection für Windows

Microsoft Scenes Stereogram Collection, Version 2.0 for Windows

Microsoft® Scenes Undersea Collection für Windows

Microsoft SideWinder 3D Pro

Microsoft SideWinder

Microsoft SoundBits 1,2 & 3

Microsoft SpaceSimulator für MS-DOS

Microsoft Wie der Leopard seine Flecken kriegte

Microsoft Wine Guide

Microsoft Works für Windows 95

Mit dem Zauberbus von Scholastic in das Sonnensystem

Mit dem Zauberbus von Scholastic in den menschlichen Körper

# **Microsoft 3D Movie Maker for Windows**

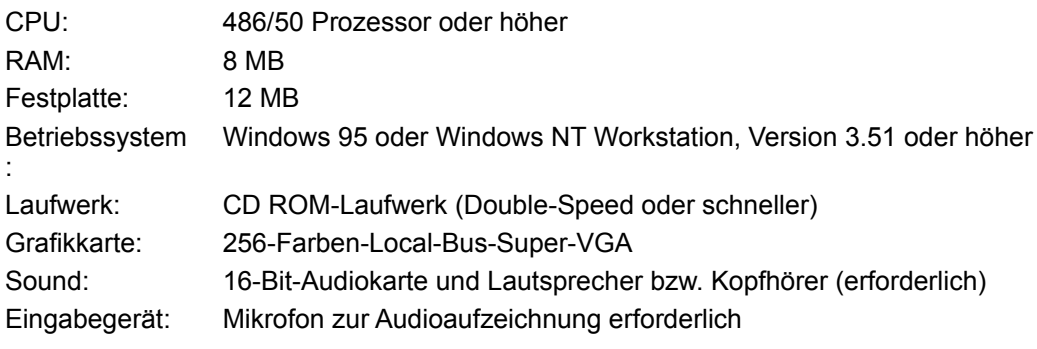

# **Microsoft Kulturen der Antike für Windows**

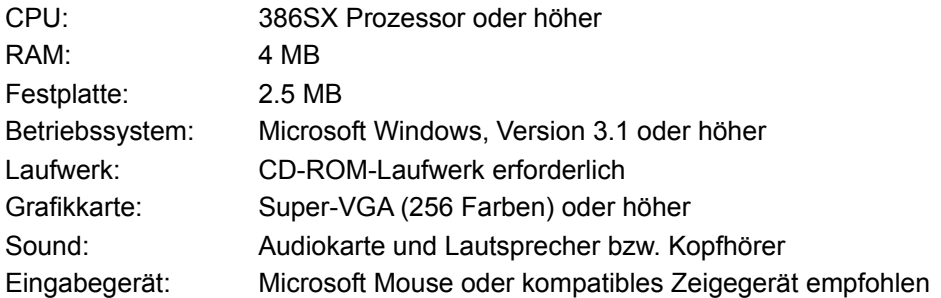

#### **Microsoft Arcade, Version 1.0 für Windows**

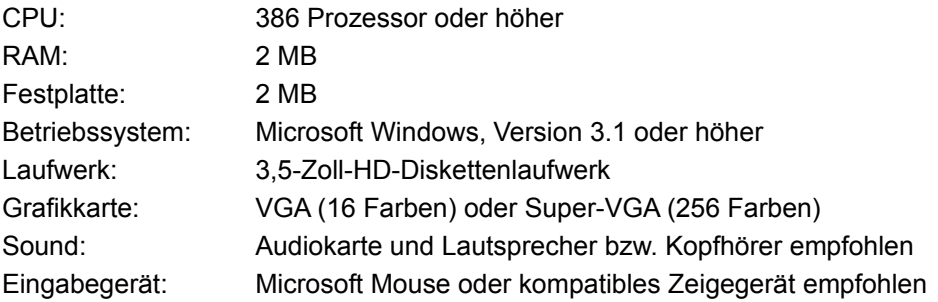

## **Microsoft Art Gallery für Windows**

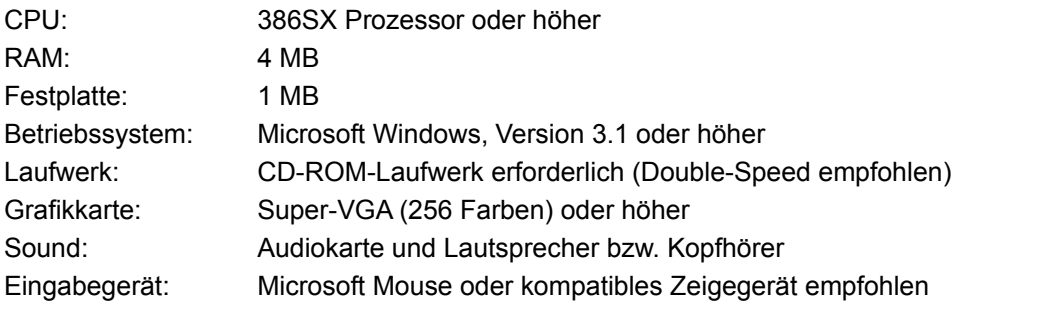

Die englische Version des Produktes kennen Sie schon, bald gibt es auch eine deutsche.

# **Microsoft Automap® Road Atlas for Windows**

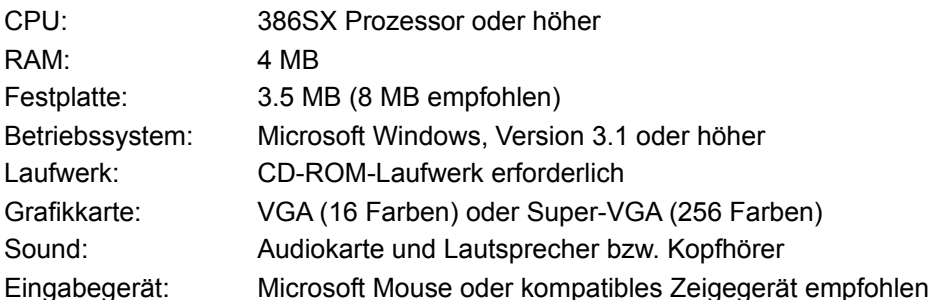

## **LexiROM für Windows**

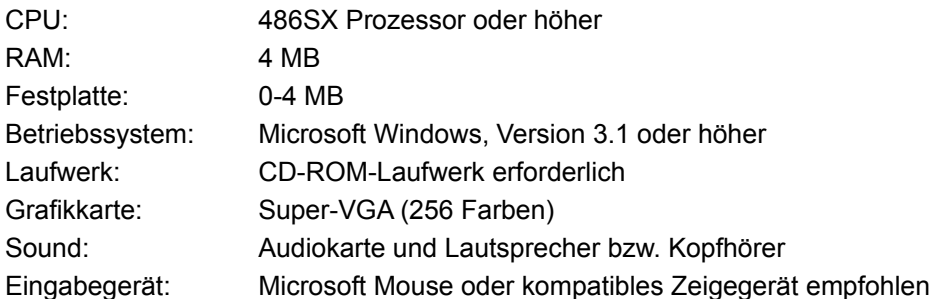

#### **Microsoft Cinemania 96**

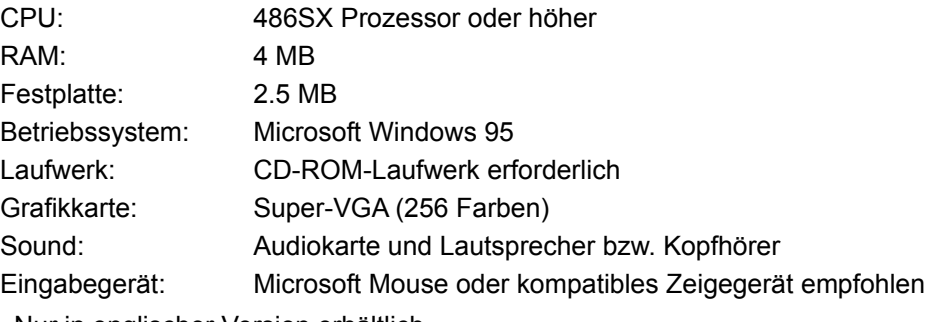

Nur in englischer Version erhältlich.

# **Microsoft Creative Writer version 1.1 for Windows**

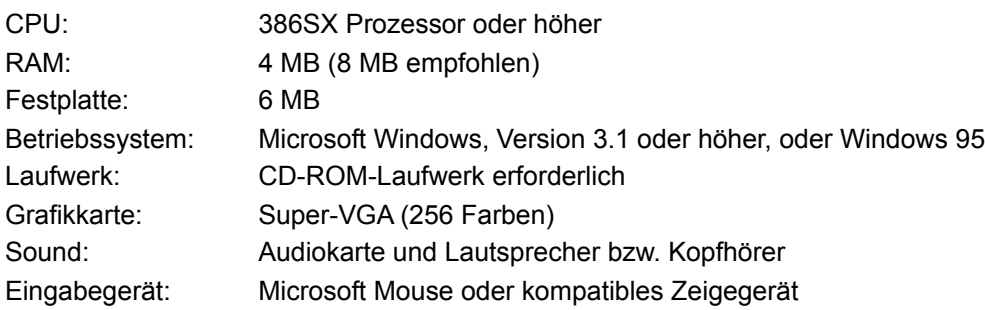

### **Microsoft Entertainment Pack Sampler**

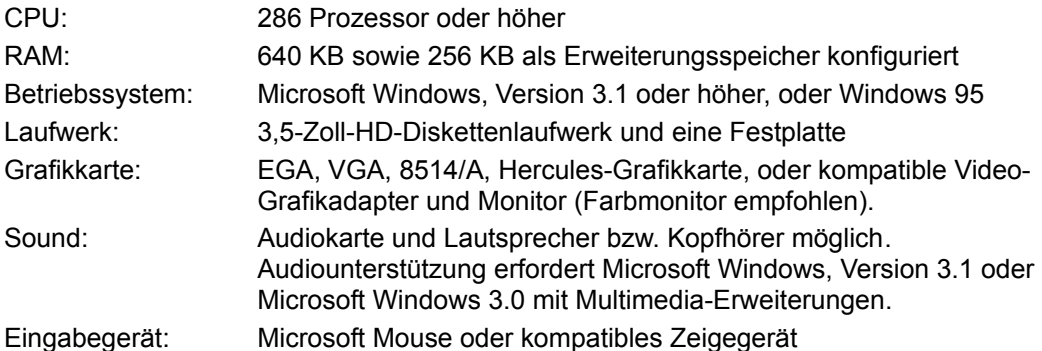

## **Microsoft Faszinierende Kreaturen für Windows**

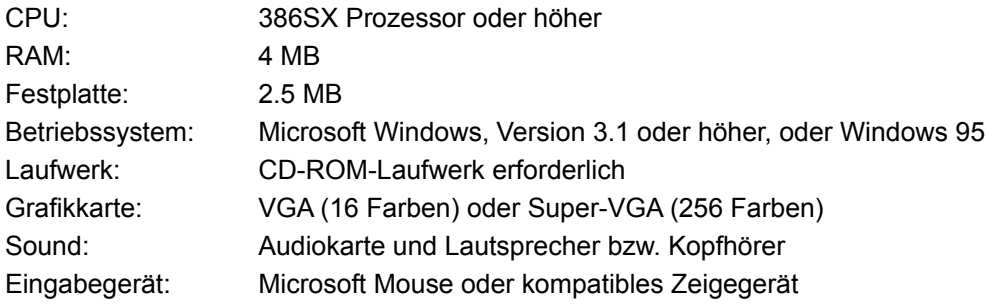

#### **Microsoft Dinosaurier für Windows**

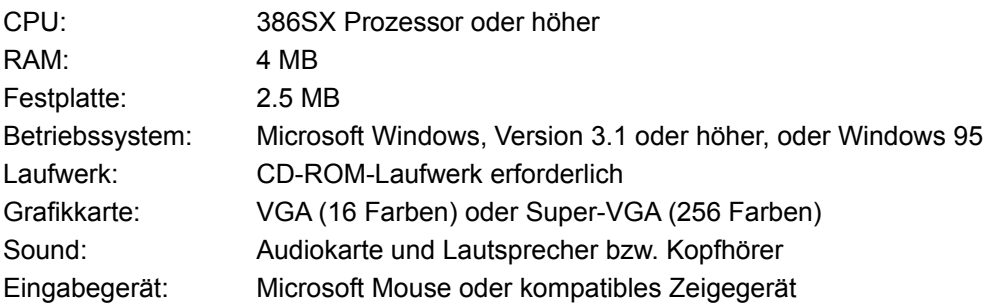

# **Microsoft EasyBall**

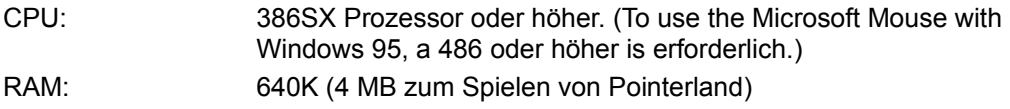

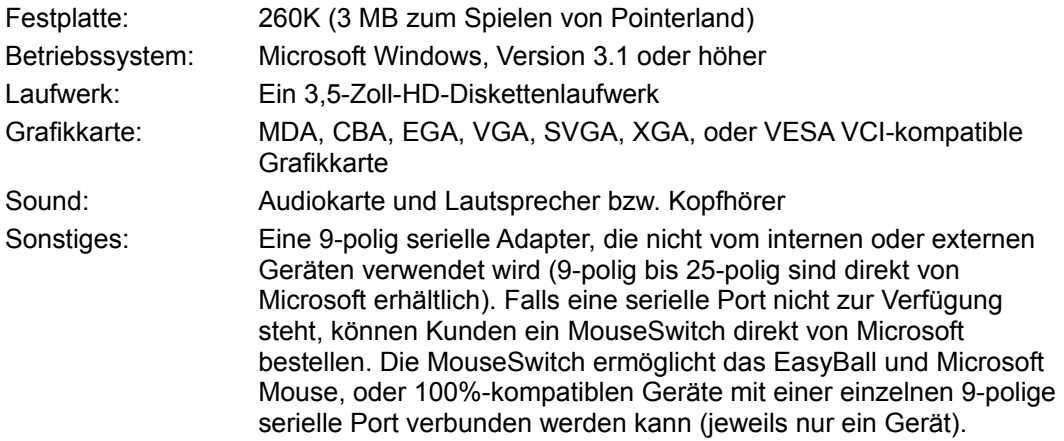

# **Microsoft Encarta® 96 Enzyklopädie**

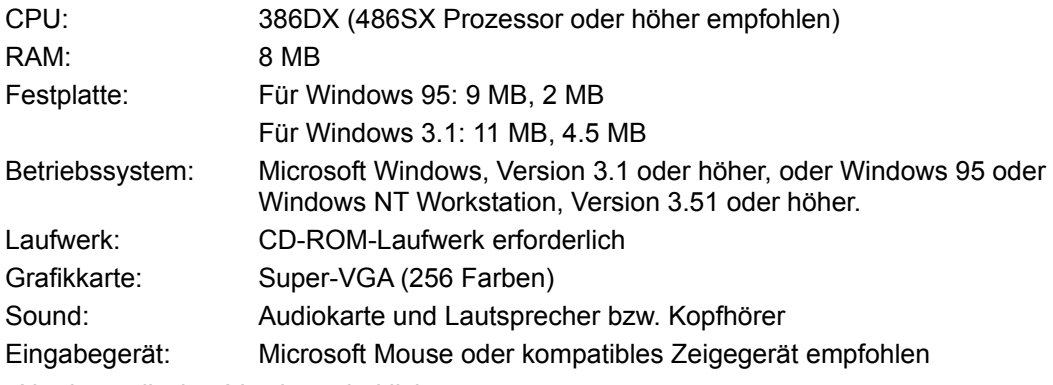

Nur in englischer Version erhältlich.

### **Microsoft Encarta® 96 Weltatlas**

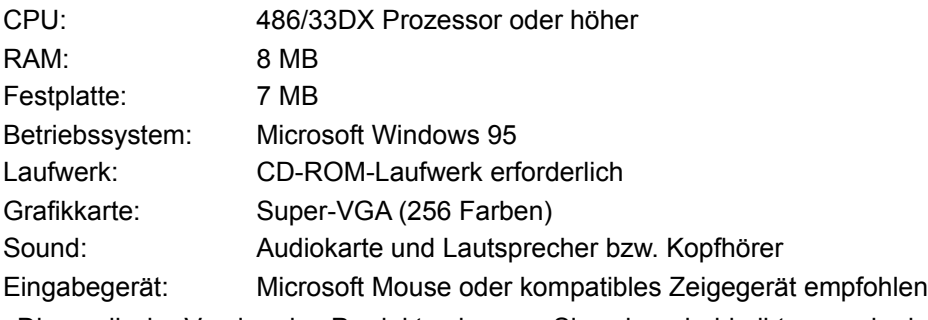

Die englische Version des Produktes kennen Sie schon, bald gibt es auch eine deutsche.

# **Microsoft Explorapedia: Die Welt der Natur**

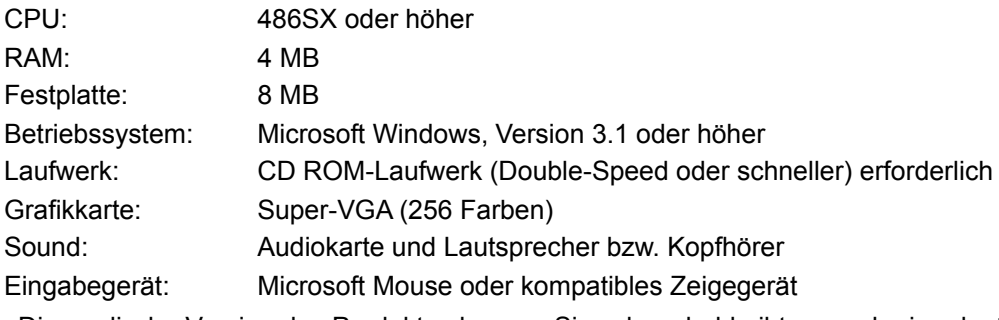

Die englische Version des Produktes kennen Sie schon, bald gibt es auch eine deutsche.

#### **Microsoft Fine Artist, Version 1.0 für Windows**

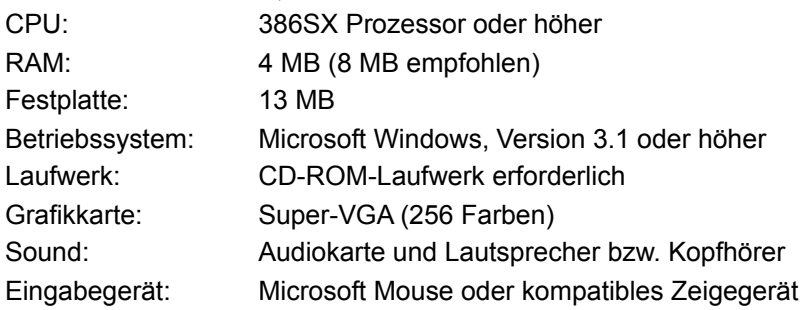

### **Microsoft FlightSimulator 5.1**

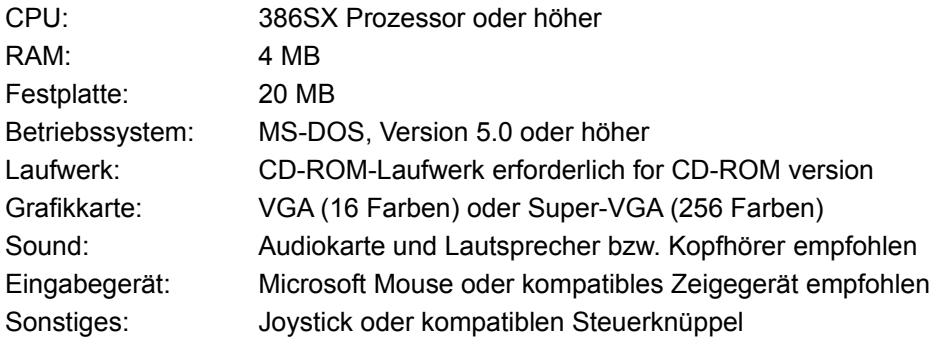

# **Microsoft Szenerie-Ergänzung für den Microsoft FlightSimulator**

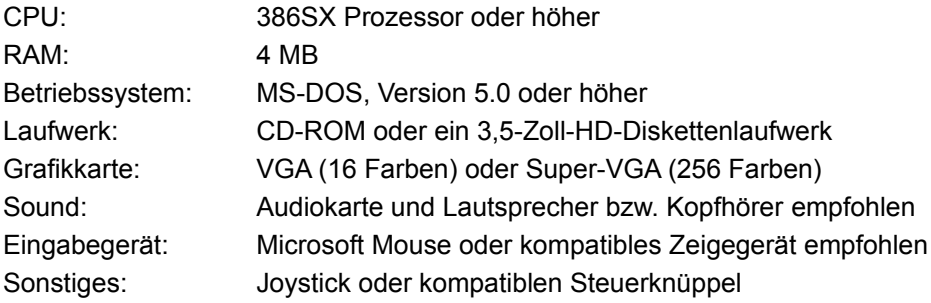

## **Microsoft Szenerie-Ergänzung für den Microsoft FlightSimulator**

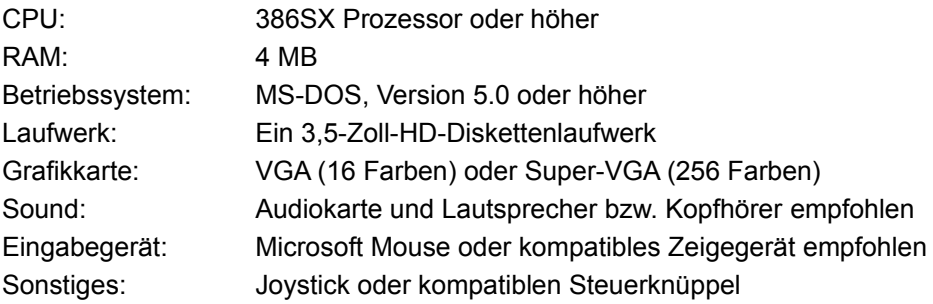

## **Microsoft Szenerie-Ergänzung für den Microsoft FlightSimulator**

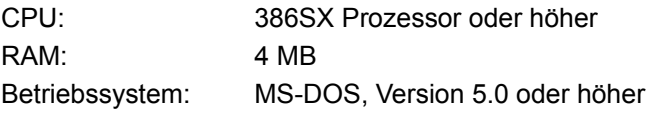

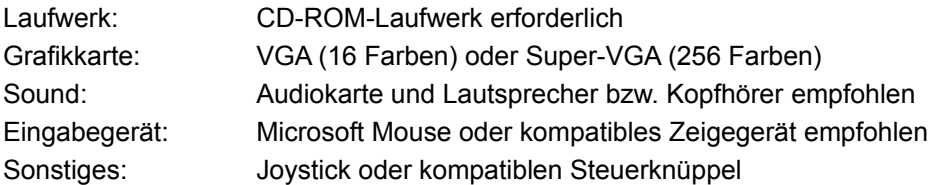

# **Microsoft Fury3 version 1.0 for Windows**

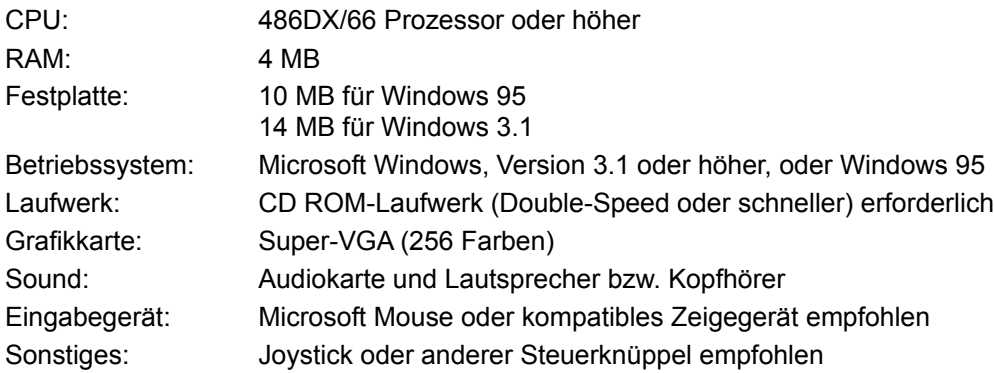

### **Microsoft Gahan Wilson´s Haunted House Version 1.0 für Windows**

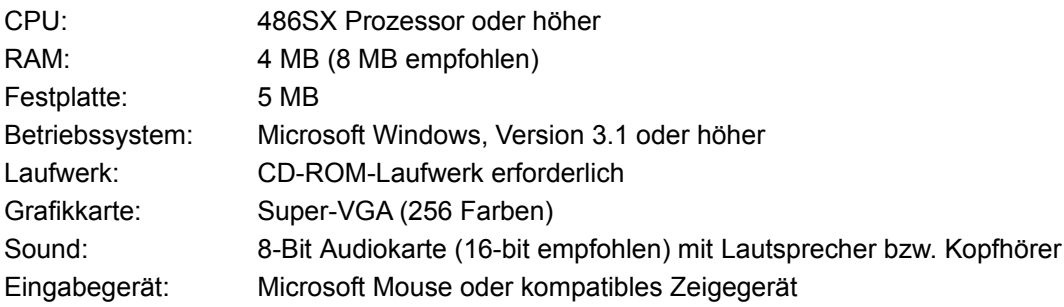

# **Microsoft Golf Version 2.0 Multimedia Edition für Windows**

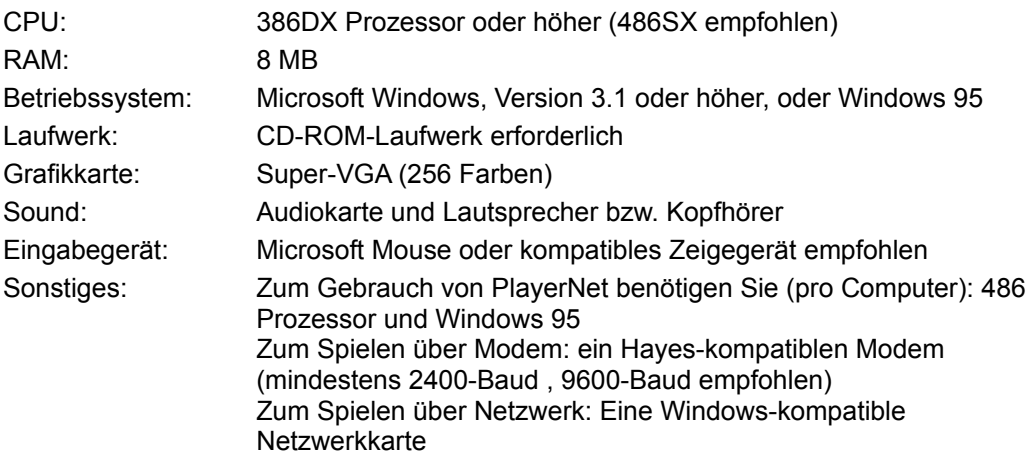

#### **Microsoft Golf Version 2.0 für Windows**

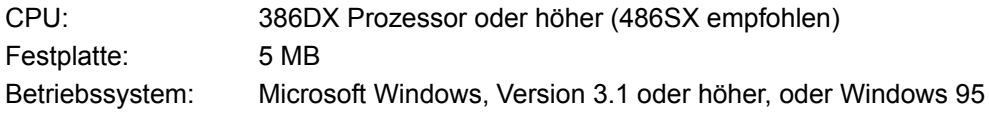

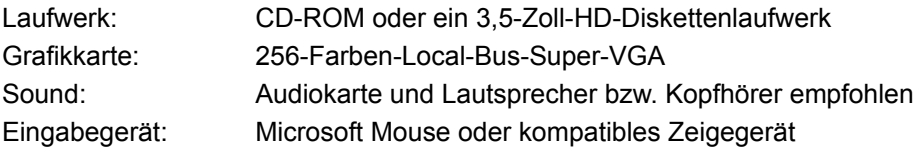

## **Microsoft Golf für Windows Meisterschaftsanlage**

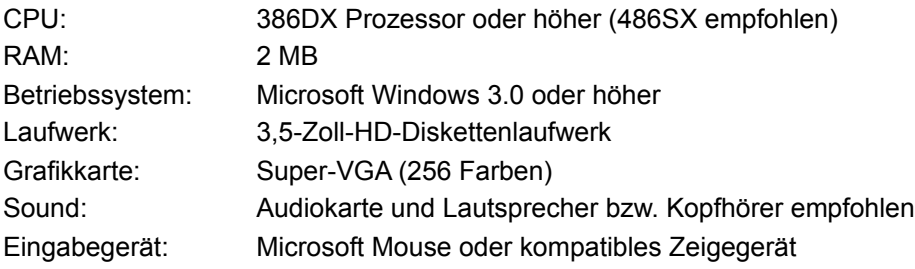

# **Microsoft Golf für Windows Meisterschaftsanlage**

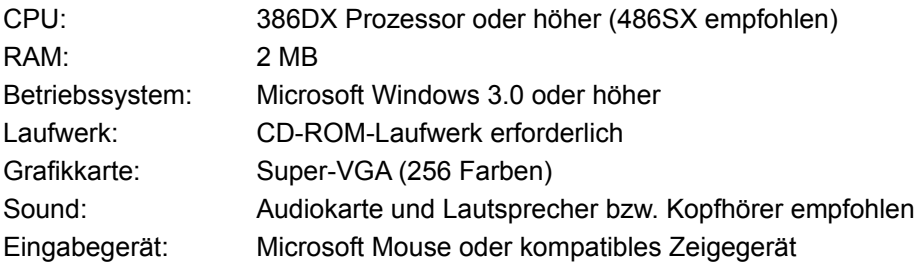

### **Microsoft Home Mouse**

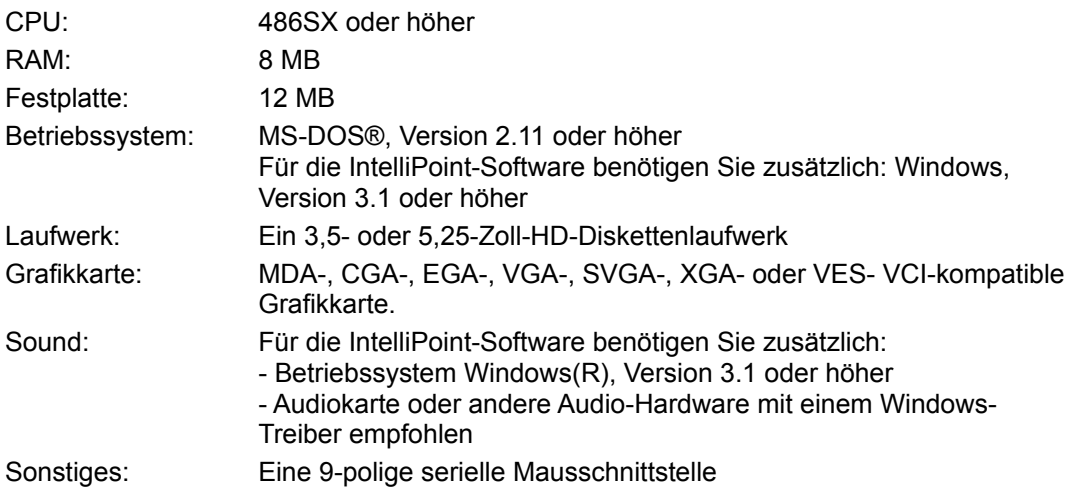

# **Microsoft Wie der Leopard seine Flecken kriegte**

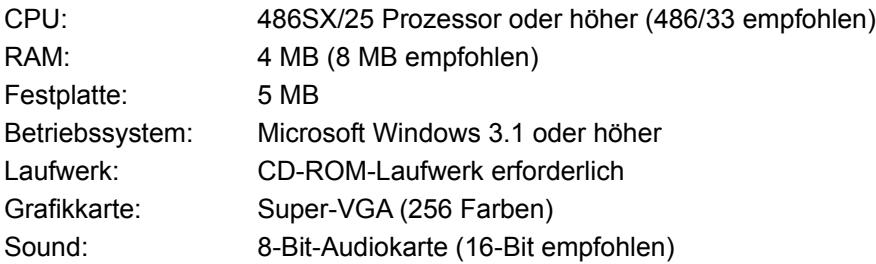

## Eingabegerät: Microsoft Mouse oder kompatibles Zeigegerät

#### **Microsoft Isaac Asimov´s Ultimate Robot**

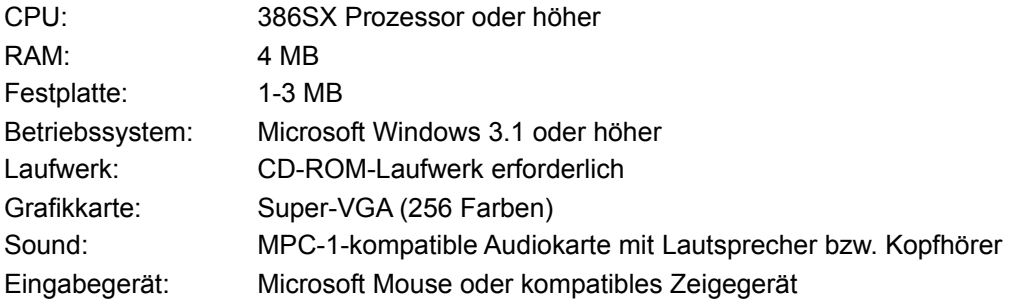

## **Microsoft Money version 4.0 für Windows 95**

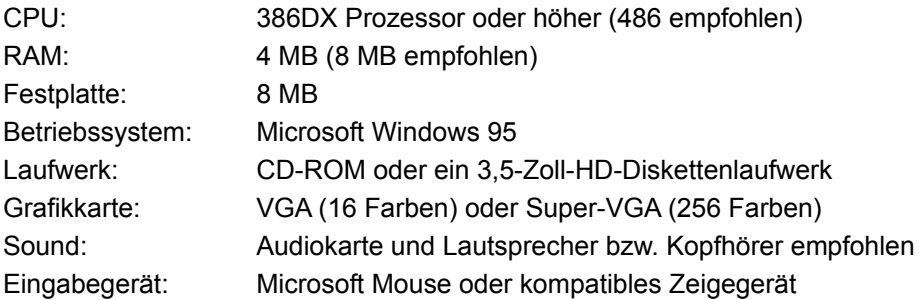

### **Microsoft Mouse version 2.0 for Windows**

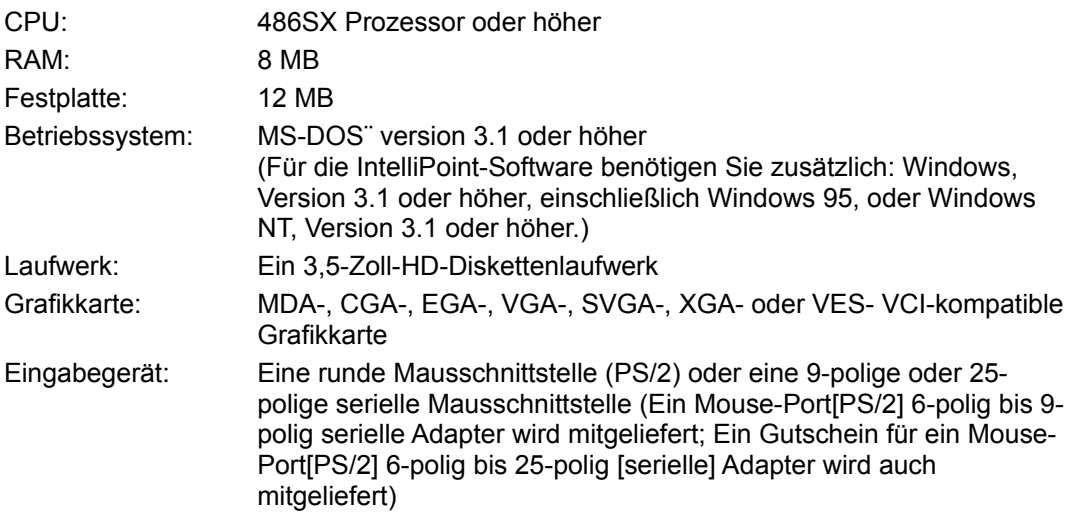

#### **Microsoft Musical Instruments**

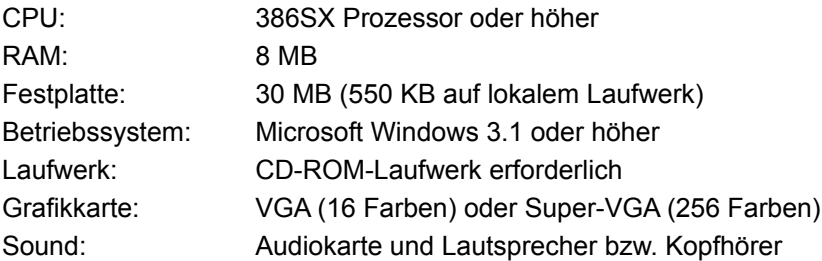

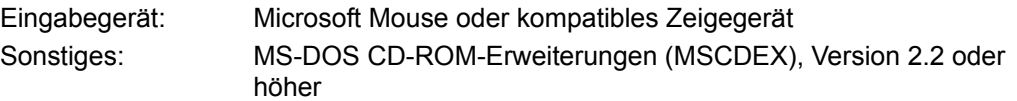

# **Microsoft Multimedia Beethoven: Symphony Nr. 9**

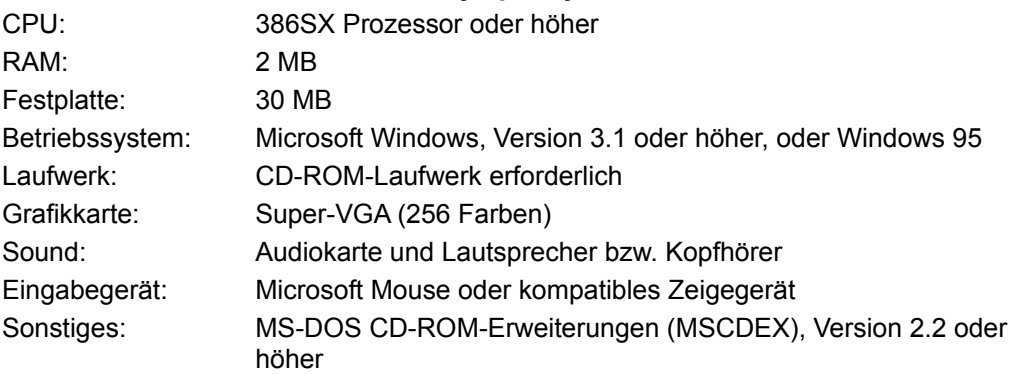

### **Microsoft Music Central 96**

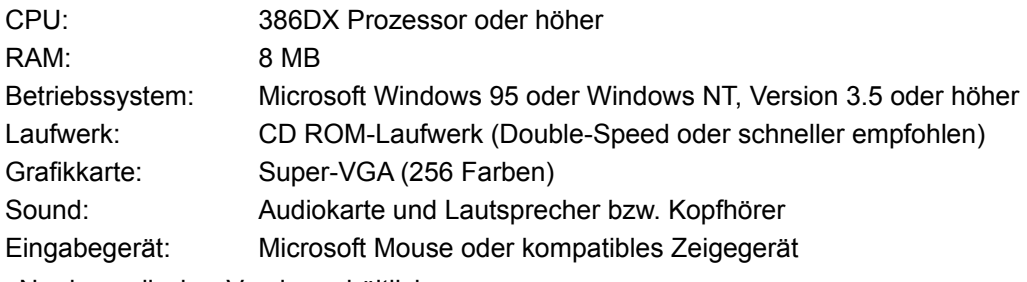

Nur in englischer Version erhältlich.

# **Microsoft Natural Keyboard**

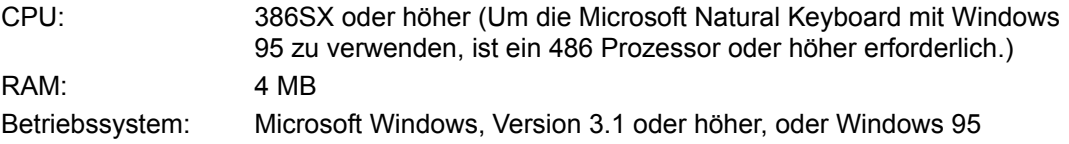

### **Microsoft Faszination Weltmeere Version 1.0 für Windows**

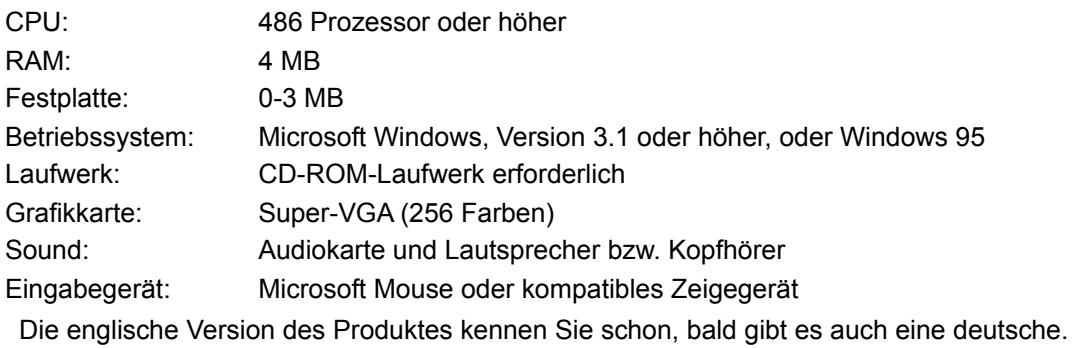

# **Microsoft Publisher 2.0**

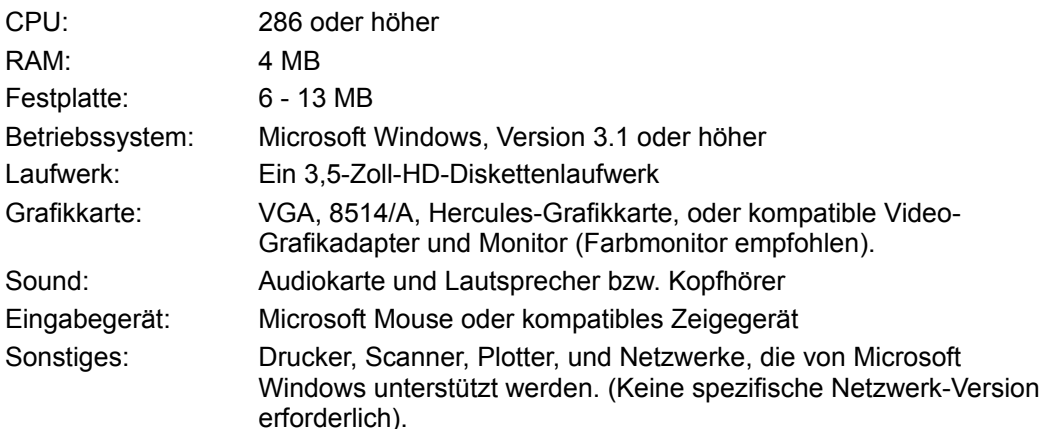

#### **Microsoft Publisher für Windows 95**

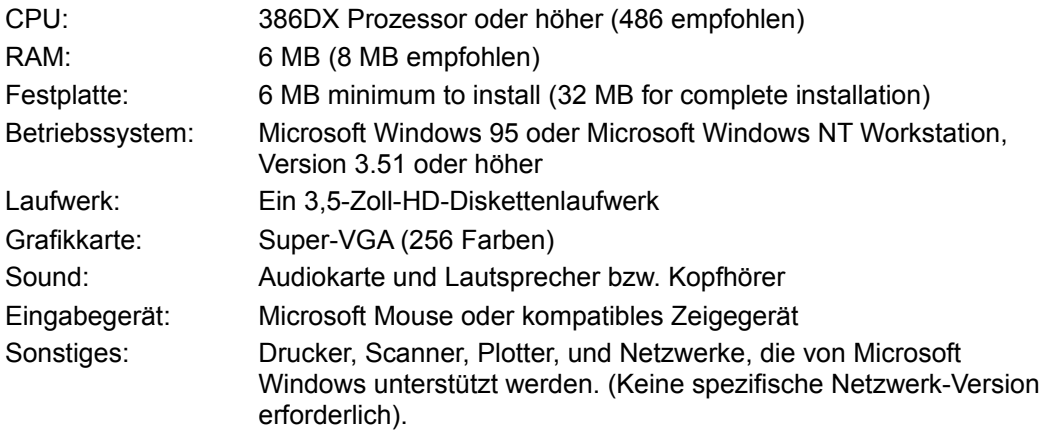

### **Microsoft Scenes**

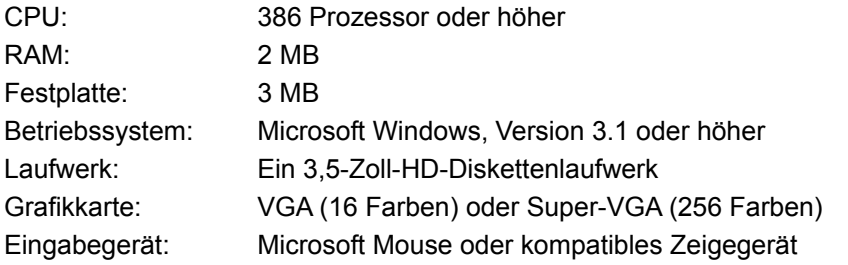

### **Microsoft SideWinder**

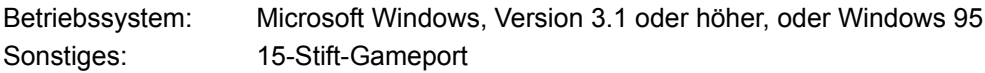

### **Microsoft SideWinder 3D Pro**

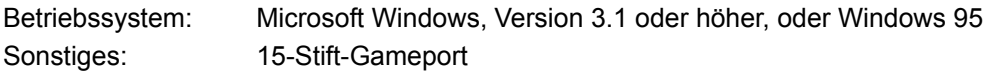

# **Microsoft SoundBits 1,2 & 3**

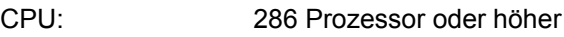

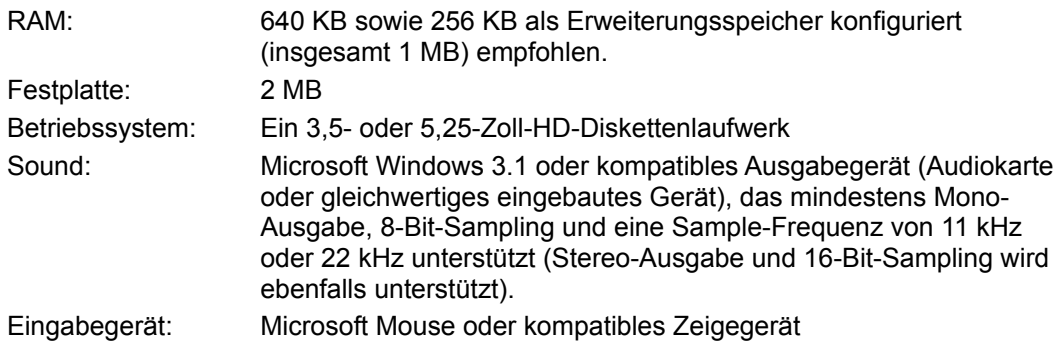

## **Microsoft SpaceSimulator für MS-DOS**

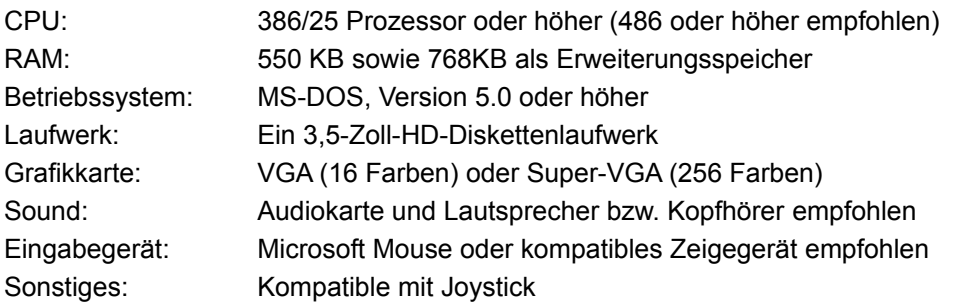

# **Microsoft The Ultimate Frank Lloyd Wright: America´s Architect**

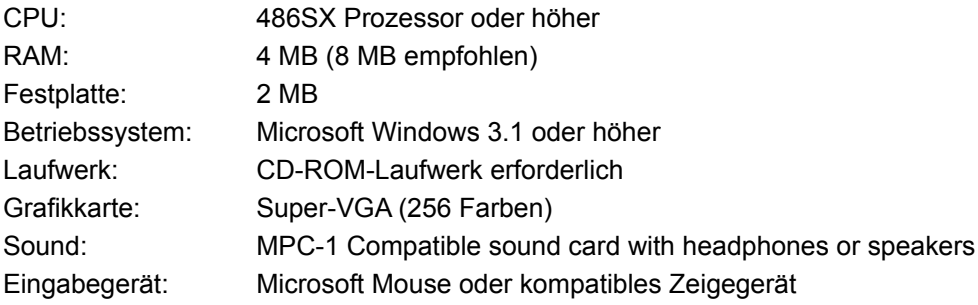

## **Microsoft Wine Guide**

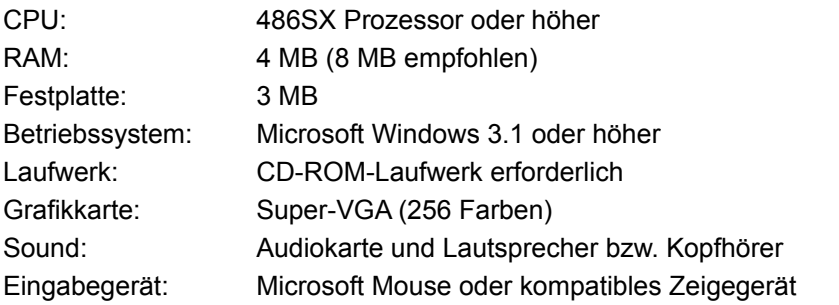

#### **Microsoft Faszination Luftfahrt**

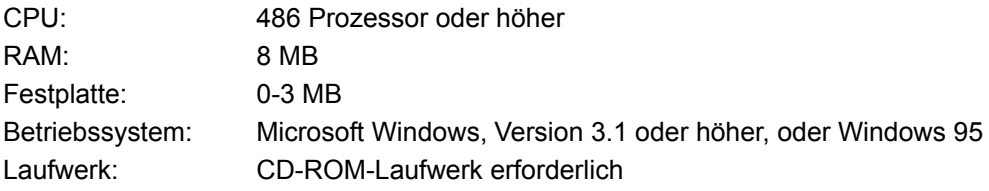

Grafikkarte: Super-VGA (256 Farben) Sound: Audiokarte und Lautsprecher bzw. Kopfhörer Eingabegerät: Microsoft Mouse oder kompatibles Zeigegerät Die englische Version des Produktes kennen Sie schon, bald gibt es auch eine deutsche.

## **Microsoft Works version 4.0 für Windows 95**

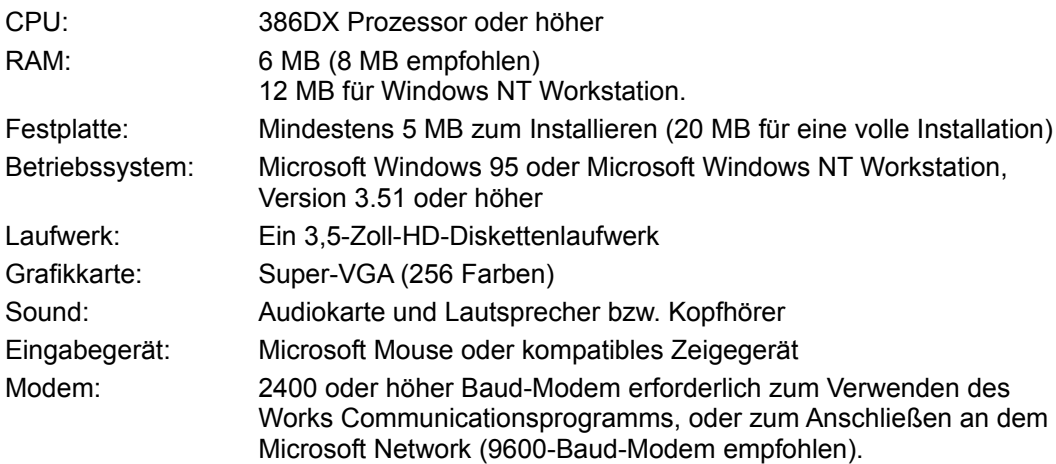

#### **Mit dem Zauberbus von Scholastic-Serie**

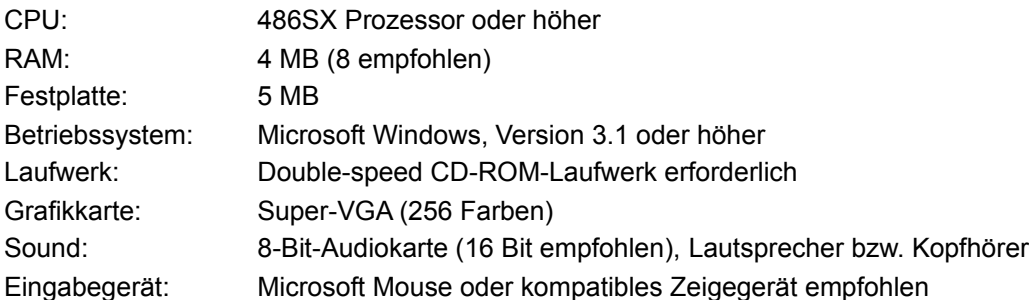

## **Microsoft Entertainment Pack Sampler**

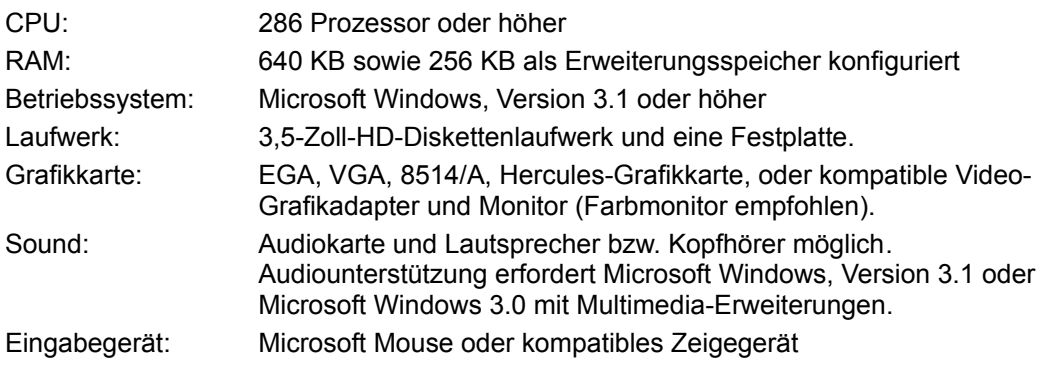

# **Urheberrechtsvermerk**

Die in diesem Dokument enthaltenen Angaben und Daten können ohne vorherige Ankündigung geändert werden. Firmen, Namen und/oder Daten in Abbildungen und Beispielen sind, wenn nicht anders vermerkt, frei erfunden. Ohne ausdrückliche schriftliche Erlaubnis der Microsoft Corporation darf kein Teil dieser Unterlagen für irgendwelche Zwecke vervielfältigt oder übertragen werden, unabhängig davon, auf welche Art und Weise oder mit welchen Mitteln, elektronisch oder mechanisch, dies geschieht.

© 1994-1995 Microsoft Corporation. Alle Rechte vorbehalten.

Microsoft, MS, MS-DOS, Windows, Automap, Bookshelf, Cinemania, Encarta und TipWizard sind eingetragene Warenzeichen und Bob, IntelliSense, Natural Keyboard, PageWizard, QuickShelf und Windows NT sind Warenzeichen der Microsoft Corporation in den USA und anderen Ländern.

Ausführliche Urheberrechte finden Sie in der Textdatei LEGAL.TXT.

Dieses Produkt wäre ohne die Mitartbeit von folgenden Personen nicht möglich gewesen:

Bethann Martin, Projekt-Managerin Don Edmond, Produkt-Manager Stella Barrett, Localizations-Managerin Tammy Billington, Inhalts-Managerin John Jennings, Programmierer Peter Ogden, Kunst-Regisseur Carina Winters, Technische Regisseurin Publishing Power, Produktion